# Uso dello strumento Catalyst Center RNA

## Sommario

Introduzione **Prerequisiti Requisiti** Componenti usati Informazioni sullo strumento RNA Come eseguire lo strumento RNA Controlli eseguiti versioni RNA - log delle modifiche **Sicurezza** Risoluzione dei problemi

## Introduzione

Questo documento descrive lo strumento Catalyst Center (in precedenza Cisco DNA Center) Rapid Network Assessment.

Questo strumento è stato creato dal Customer Success Team di Cisco CX.

## **Prerequisiti**

#### Requisiti

Computer con connessione a Catalyst Center e nome utente/password per autenticare la raccolta delle informazioni precedenti.

#### Componenti usati

Le informazioni di questo documento si basano sulla piattaforma Catalyst Center.

Le informazioni discusse in questo documento fanno riferimento a dispositivi usati in uno specifico ambiente di emulazione. Su tutti i dispositivi menzionati nel documento la configurazione è stata ripristinata ai valori predefiniti. Se la rete è operativa, valutare attentamente eventuali conseguenze derivanti dall'uso dei comandi.

Informazioni sullo strumento RNA

Lo strumento RNA esegue una serie di controlli sull'utilizzo delle funzionalità e sulle best practice

del Catalyst Center, consentendo al Customer Success Team di Cisco di comprendere quali funzionalità sono in uso e quali potrebbero essere attivate per fornire ulteriori vantaggi all'organizzazione. L'esecuzione dello strumento è semplice e tutte le informazioni vengono raccolte esclusivamente dal Catalyst Center nell'ambito dei controlli di prevenzione e risoluzione dei problemi eseguiti dal Customer Success Team. Può essere eseguito da qualsiasi computer con accesso a Catalyst Center. Lo strumento esegue uno script Go disponibile in questo collegamento:

#### [github Cisco DevNet/catalyst-center-rna](https://github.com/CiscoDevNet/dnac-rna)

Una volta completata la raccolta, lo strumento RNA crea un file 'dnac\_rna\_hc\_collection.zip' che deve essere condiviso con lo specialista di successo dei clienti Cisco per elaborarlo e fornire un'analisi.

### Come eseguire lo strumento RNA

Passaggio 1. Scaricare il file corrispondente da questo [collegamento:](https://github.com/CiscoDevNet/catalyst-center-rna/releases)

- catalyst-center-rna 1.3.1 Linux.zip
- catalyst-center-rna\_1.3.1\_Windows.zip
- catalyst-center-rna\_1.3.1\_MacOS.zip

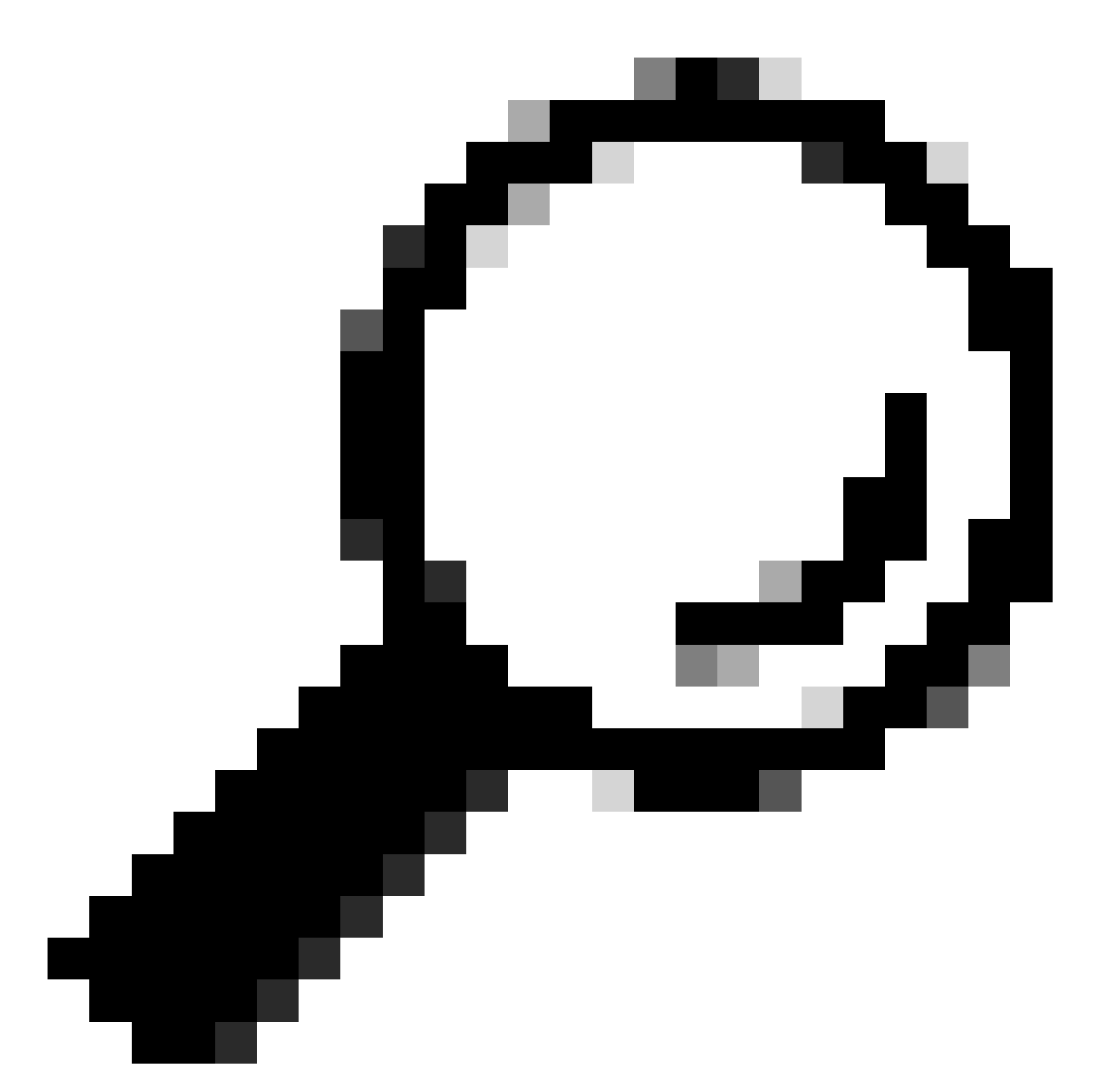

Suggerimento: in MacOS, è possibile ricevere il messaggio di avviso successivo: impossibile aprire il file perché non è possibile verificare lo sviluppatore. Per eseguire l'agente di raccolta consentire l'esecuzione da preferenze > privacy e sicurezza, scorrere fino alla sezione sicurezza e viene visualizzato il messaggio "agente di raccolta" bloccato..., fare clic su Apri comunque ed eseguire di nuovo l'agente di raccolta. È possibile che venga visualizzato un menu a comparsa in cui viene chiesto se si desidera eseguirlo, fare clic su sì. In seguito, sarà possibile eseguire lo script dell'agente di raccolta.

Passaggio 2. Estrarre i file ed eseguire il raccoglitore.

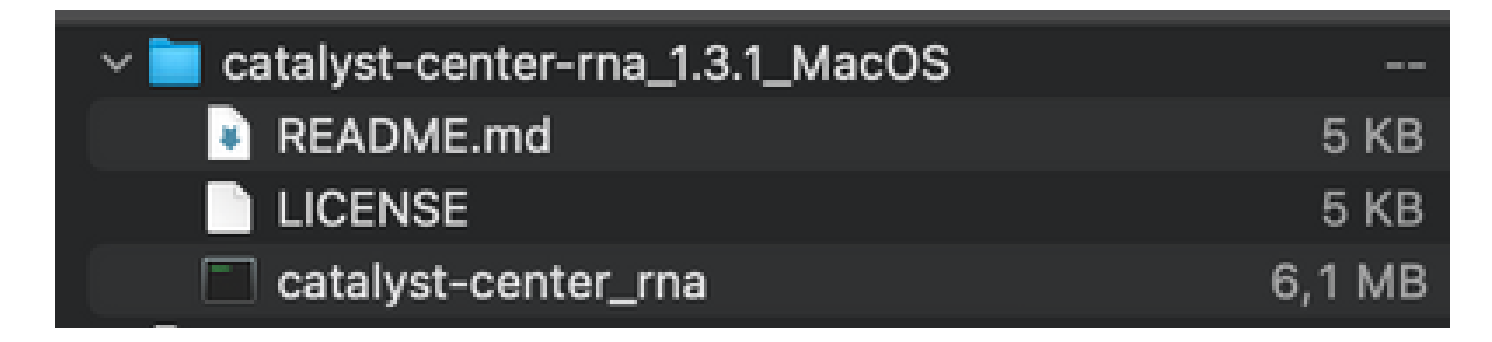

Passaggio 3. Specificare l'indirizzo IP, il nome utente e la password del Catalyst Center e attendere il completamento. Un file denominato 'dnac\_rna\_hc\_collection.zip' è stato creato in '/Users/

/' folder.

This location could be different than the one where the collector file was downloaded to.

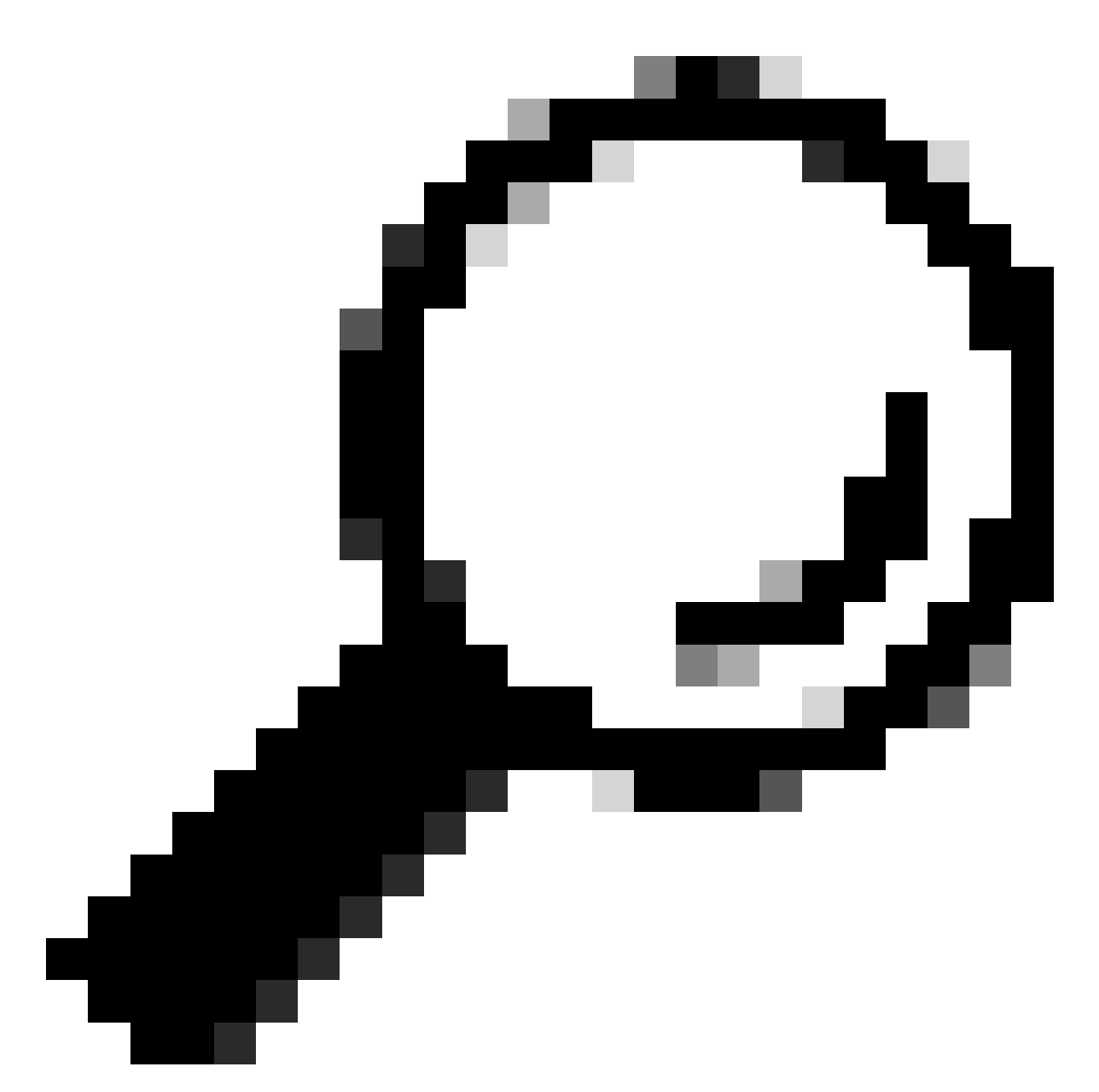

Suggerimento: alla fine dell'esecuzione viene visualizzato il percorso esatto.

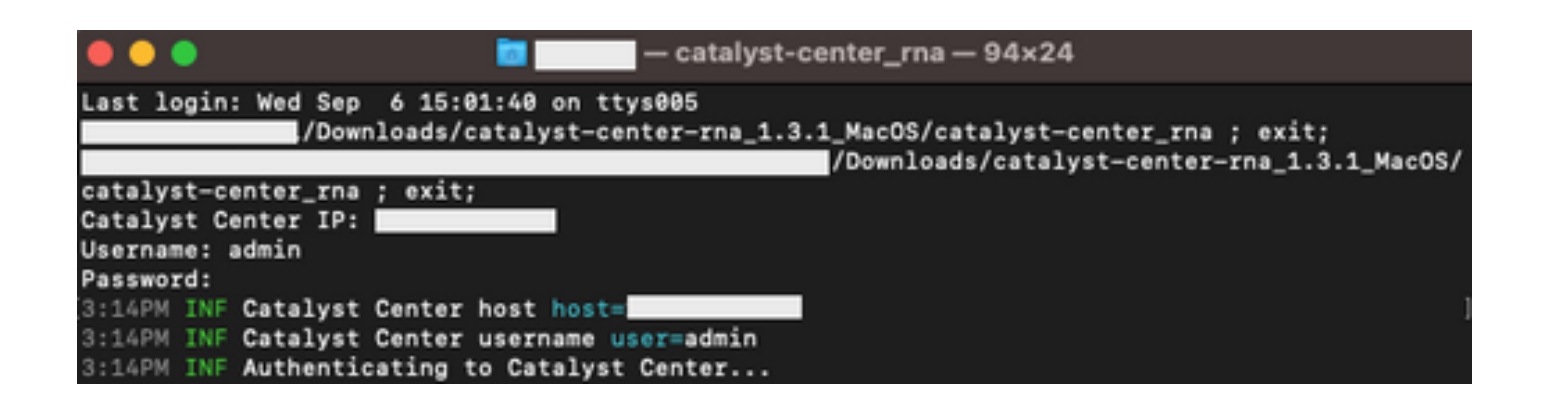

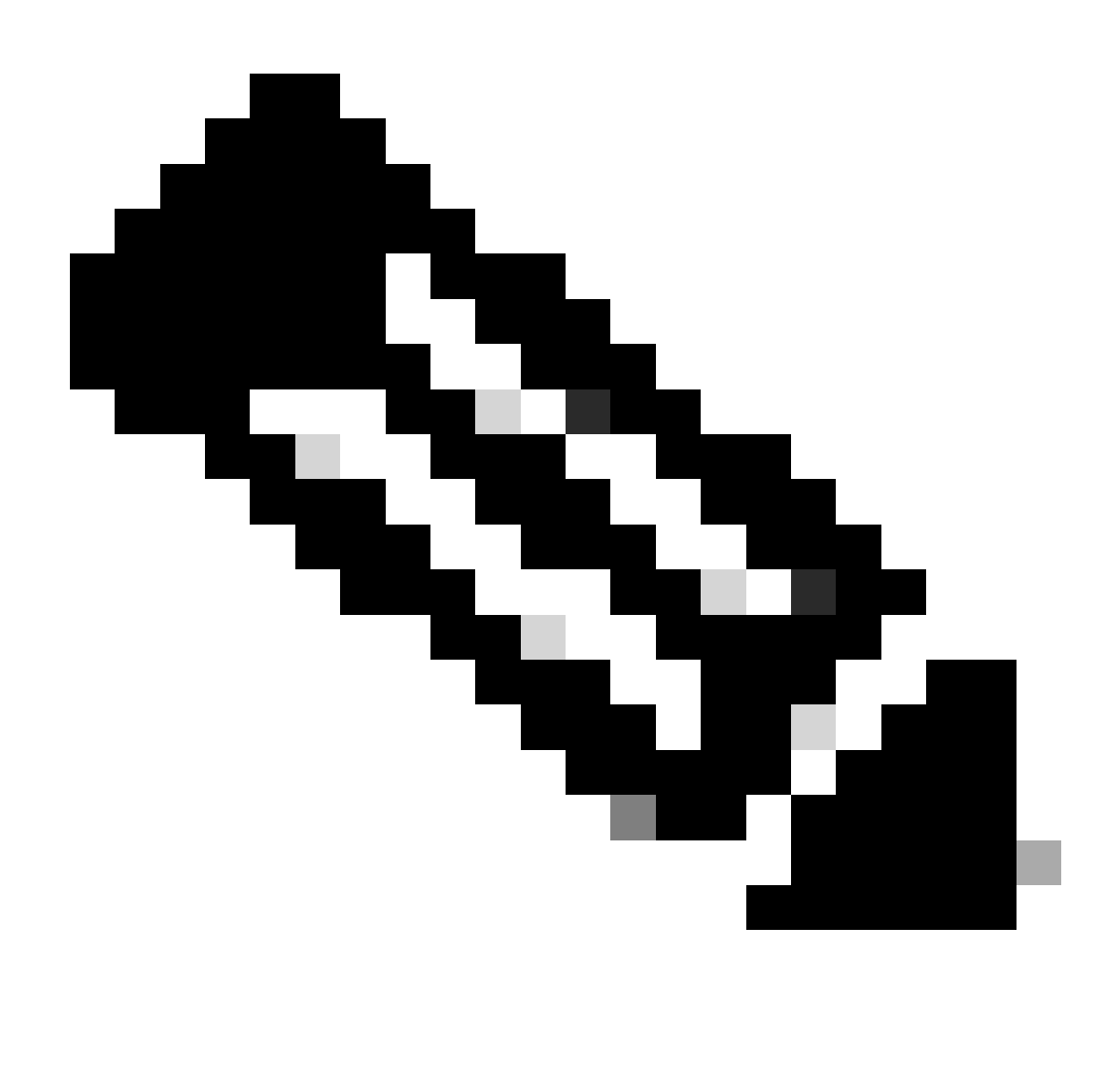

Nota: in base al sistema operativo in uso, è necessario concedere allo strumento le autorizzazioni necessarie per eseguire e creare il file indicato in precedenza.

Passaggio 4. Dopo aver creato il file .zip, accertarsi di condividerlo con l'organizzazione Cisco Customer Success tramite uno dei metodi seguenti

- Cisco Doc Exchange Visitare il sito <https://ciscoshare.cisco.com>e caricare il file nella cartella creata in precedenza da Cisco Customer Success Team.
- Caricarlo nella richiesta TAC fornita dal team di assistenza al cliente Visitare il sito <https://mycase.cloudapps.cisco.com/case>e caricare il file direttamente nella richiesta.

[Qui](https://www.cisco.com/c/it_it/support/web/tac/tac-customer-file-uploads.html) sono disponibili ulteriori informazioni sui metodi per caricare il file

Nota: per entrambi i metodi, l'accesso precedente deve essere concesso dal team di successo del cliente.

## Controlli eseguiti

Vengono raccolti più controlli per valutare l'utilizzo delle funzionalità e le procedure ottimali di configurazione. Le aree successive possono essere riviste con l'uso di API sia pubbliche che private:

- Versione e licenza
- Integrazione con altre soluzioni
- Utilizzo delle funzionalità
- Verifica della configurazione

Esempio dei registri che possono essere visualizzati durante l'esecuzione dello strumento. La quantità di controlli che può variare dipende dalla versione dello strumento in uso. Per ottenere la versione più recente, fare clic [qui](https://wwwin-github.cisco.com/netascode/dnac-rna)

5:39PM INF Catalyst Center host host=xxx.xxx.xxx.xxx 5:39PM INF Catalyst Center username user=demo 5:39PM INF Authenticating to Catalyst Center... 5:39PM INF Authentication successfull ==================================

==================================

Fetching request batch 1

5:39PM INF fetching /dna/intent/api/v1/network-device/count... 5:39PM INF fetching /dna/intent/api/v1/compliance/detail... 5:39PM INF fetching /dna/intent/api/v1/client-health... 5:39PM INF fetching /dna/intent/api/v1/site... 5:39PM INF fetching /dna/intent/api/v1/network-device... 5:39PM INF fetching /dna/intent/api/v1/device-health... 5:39PM INF fetching /dna/intent/api/v1/network-device... 5:39PM INF fetching /dna/intent/api/v1/site/count... 5:39PM INF fetching /dna/intent/api/v1/wireless/profile... 5:39PM INF fetching /dna/intent/api/v1/enterprise-ssid... 5:39PM INF /dna/intent/api/v1/network-device/count > Complete 5:39PM INF /dna/intent/api/v1/compliance/detail > Complete 5:39PM INF /dna/intent/api/v1/network-device > Complete 5:39PM INF /dna/intent/api/v1/network-device > Complete 5:39PM INF /dna/intent/api/v1/site/count > Complete 5:39PM INF /dna/intent/api/v1/wireless/profile > Complete 5:39PM INF /dna/intent/api/v1/device-health > Complete 5:39PM INF /dna/intent/api/v1/enterprise-ssid > Complete 5:39PM INF /dna/intent/api/v1/client-health > Complete 5:39PM INF /dna/intent/api/v1/site > Complete

Fetching request batch 2

==================================

5:39PM INF fetching /api/system/v1/catalog/release-channel/dnac/latest...

- 5:39PM INF fetching /dna/intent/api/v1/licenses/device/count?device\_type=Wireless%20Controller...
- 5:39PM INF fetching /api/system/v1/maglev/packages...

<sup>==================================</sup> 5:39PM INF fetching /dna/intent/api/v1/issues...

<sup>5:39</sup>PM INF fetching /dna/home...

<sup>5:39</sup>PM INF fetching /dna/intent/api/v1/licenses/smartAccounts...

5:39PM INF fetching /dna/intent/api/v1/template-programmer/template...

5:39PM INF fetching /dna/intent/api/v1/licenses/device/count?device\_type=Switches%20and%20Hubs...

5:39PM INF fetching /dna/intent/api/v1/image/importation...

5:39PM INF fetching /api/system/v1/catalog/release-channel/active...

5:39PM INF /api/system/v1/catalog/release-channel/dnac/latest > Complete

5:39PM INF /dna/home > Complete

5:39PM INF /dna/intent/api/v1/licenses/smartAccounts > Complete

5:39PM INF /api/system/v1/catalog/release-channel/active > Complete

5:39PM INF /api/system/v1/maglev/packages > Complete

5:39PM INF /dna/intent/api/v1/licenses/device/count?device\_type=Switches%20and%20Hubs > Complete

5:39PM INF /dna/intent/api/v1/template-programmer/template > Complete

5:39PM INF /dna/intent/api/v1/licenses/device/count?device\_type=Wireless%20Controller > Complete

5:39PM INF /dna/intent/api/v1/image/importation > Complete

==================================

Fetching request batch 3

================================== 5:40PM INF fetching /api/telemetry-agent/v1/membership/info...

5:40PM INF fetching /api/v2/data/customer-facing-service/summary/ConnectivityDomain...

5:40PM INF fetching /api/v1/reasoner/cloud-connect/info...

5:40PM INF fetching /api/v1/commonsetting/global/-1...

5:40PM INF fetching /api/kairos/v1/config/data/read...

5:40PM INF fetching /api/system/v1/systemupdater/common/availabe\_update\_info...

5:40PM INF fetching /api/v1/inventory/global-settings?propertyName=device\_controllability...

5:40PM INF fetching /api/system/v1/systemupdater/common/update\_status...

5:40PM INF fetching /api/v1/disasterrecovery/dr/system/details...

5:40PM INF fetching /api/system/v1/maglev/nodes/config...

5:40PM INF /api/v1/reasoner/cloud-connect/info > Complete

5:40PM INF /api/kairos/v1/config/data/read > Complete

5:40PM INF /api/v1/commonsetting/global/-1 > Complete

5:40PM INF /api/telemetry-agent/v1/membership/info > Complete

5:40PM INF /api/system/v1/maglev/nodes/config > Complete

5:40PM INF /api/v1/inventory/global-settings?propertyName=device\_controllability > Complete

5:40PM INF /api/system/v1/systemupdater/common/update\_status > Complete

5:40PM INF /api/system/v1/systemupdater/common/availabe\_update\_info > Complete

5:40PM INF /api/v2/data/customer-facing-service/summary/ConnectivityDomain > Complete

5:40PM INF /api/v1/disasterrecovery/dr/system/details > Complete

Fetching request batch 4

================================== 5:40PM INF fetching /api/v1/ipam/configuration...

==================================

5:40PM INF fetching /api/system/v1/maglev/services/summary...

5:40PM INF fetching /api/endpoint-analytics/v1/eps/classification/rule?ruleType=Custom%20Rule...

5:40PM INF fetching /api/v1/system/health/cisco-ise...

5:40PM INF fetching /api/v2/data/customer-facing-service/summary/Segment...

5:40PM INF fetching /api/assurance/v1/webex/oauth-status...

5:40PM INF fetching /api/v1/aca-controller-service/getAcaVnSummary...

5:40PM INF /api/system/v1/maglev/services/summary > Complete

5:40PM INF /api/v2/data/customer-facing-service/summary/Segment > Complete

5:40PM INF /api/v1/aca-controller-service/getAcaVnSummary > Complete

5:40PM INF /api/v1/system/health/cisco-ise > Complete

5:40PM INF /api/endpoint-analytics/v1/eps/classification/rule?ruleType=Custom%20Rule > Complete

5:40PM INF /api/assurance/v1/webex/oauth-status > Complete

5:40PM INF /api/v1/ipam/configuration  $>$  Complete

==================================

==================================

#### Complete

5:40PM INF Collection complete.

5:40PM INF Please provide /Users/alejarui/health\_checks\_dnac\_collector.zip to Cisco Services for further analysis.

Saving session... ...copying shared history... ...saving history...truncating history files... ...completed.

[Process completed]

#### Se una chiamata API ha esito negativo, è possibile visualizzare lo stato HTTP ed effettuare tre tentativi consecutivi prima di passare alla chiamata successiva.

5:39PM WRN request failed for /dna/intent/api/v1/issues. Retrying after 10 seconds. error="received HTTP status 500" 5:39PM WRN request failed for /dna/intent/api/v1/issues. Retrying after 10 seconds. error="received HTTP status 500" 5:39PM WRN request failed for /dna/intent/api/v1/issues. Retrying after 10 seconds. error="received HTTP status 500" 5:40PM ERR Error fetching data. error="request failed for /dna/intent/api/v1/issues: received HTTP status 500"

## versioni RNA - log delle modifiche

[github Cisco DevNet / catalyst-center-rna / commit](https://github.com/CiscoDevNet/catalyst-center-rna/commits)

#### **Sicurezza**

I punti seguenti riguardano la raccolta dei dati eseguita da questo strumento:

- Tutte le query eseguite da questo strumento vengono eseguite anche dalla GUI di Catalyst Center, pertanto non vi è più rischio di un semplice clic attraverso la GUI.
- Le query su Catalyst Center vengono distribuite in batch e limitate per garantire una riduzione del carico su Cisco Catalyst Center.
- Catalyst Center offre una serie di misure di protezione interne contro un utilizzo eccessivo delle API.
- L'interazione delle API in Catalyst Center non ha alcun impatto sul comportamento dell'inoltro dei dati.
- Questo strumento viene rilasciato in base alla licenza Cisco Sample Code in modo da poter accedere al repository qui
- Le credenziali vengono utilizzate solo nel punto di raccolta e non vengono archiviate in alcun modo.
- Tutti i dati forniti a Cisco vengono gestiti secondo le [policy di conservazione dei dati Cisco](/content/en/us/about/trust-center/global-privacy-policy.html)

### Risoluzione dei problemi

Se durante l'esecuzione si verificano problemi, lo strumento RNA crea un file di log che può essere esaminato e/o fornito a Cisco per risolvere eventuali problemi con il processo di raccolta. Questo file viene inserito automaticamente nel file `dnac\_rna\_hc\_collection.zip` insieme ai dati

raccolti.

#### Informazioni su questa traduzione

Cisco ha tradotto questo documento utilizzando una combinazione di tecnologie automatiche e umane per offrire ai nostri utenti in tutto il mondo contenuti di supporto nella propria lingua. Si noti che anche la migliore traduzione automatica non sarà mai accurata come quella fornita da un traduttore professionista. Cisco Systems, Inc. non si assume alcuna responsabilità per l'accuratezza di queste traduzioni e consiglia di consultare sempre il documento originale in inglese (disponibile al link fornito).